# Імпорт даних : : **ШПАРГАЛКА**

У R **tidyverse** побудована навколо **охайних даних**, що зберігаються в **tibble** (розвиток data frame).

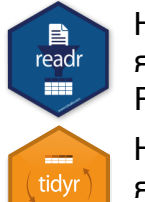

На лицьовій сторінці описано, як зчитувати текстові файли в R за допомогою **readr**.

На зворотній сторінці описано, як створювати tibble з **tibble** і охайні дані з **tidyr**.

#### **ІНШІ ТИПИ ДАНИХ**

Використовуйте наступні пакети для імпорту файлів іншого типу

- **• haven**  файли SPSS, Stata та SAS
- **readxl**  excel файли (.xls та .xlsx)
- **DBI**  бази даних
- **jsonlite** json
- **xml2** XML
- **httr**  Web API
- **rvest** HTML (дані з Інтернету)

## Збереження даних

Зберігайте **x**, об'єкт R, у **path**, шлях до файлу, за допомогою:

**Файл, розділений комами**

**write\_csv(**x, path, na = "NA", append = FALSE, col\_names = !append**)**

#### **Файл із довільним роздільником**

**write**  $delim(x, path, delim = " " , na = "NA",$ append = FALSE, col\_names = !append**)**

#### **CSV для excel**

**write\_excel\_csv(**x, path, na = "NA", append = FALSE, col\_names = !append**)**

**Рядок у файл**

**write\_file(**x, path, append = FALSE**)**

```
Рядковий вектор у файл, один елемент
```
**на рядок**

**write** lines(x, path,  $na = "NA",$ append = FALSE**)**

#### **Об'єкт у файл RDS**

**write**  $rds(x, path, compress = c("none", "gz",$ "bz2", "xz"), ...**)**

#### **Файл, розділений табуляціями**

**write**  $\text{tsv}(x, \text{path}, \text{na} = "NA",$ append = FALSE, col\_names = !append**)**

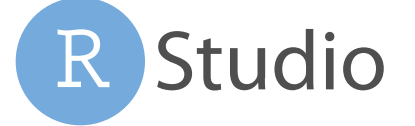

#### Зчитування табличних даних

Ці функції мають спільні аргументи:

**read\_\*(**file, col\_names = TRUE, col\_types = NULL, locale = default\_locale(), na = c("", "NA"), quoted\_na = TRUE, comment = "", trim\_ws = TRUE, skip = 0, n\_max =  $\ln f$ , guess\_max = min(1000, n\_max), progress = interactive()**)**

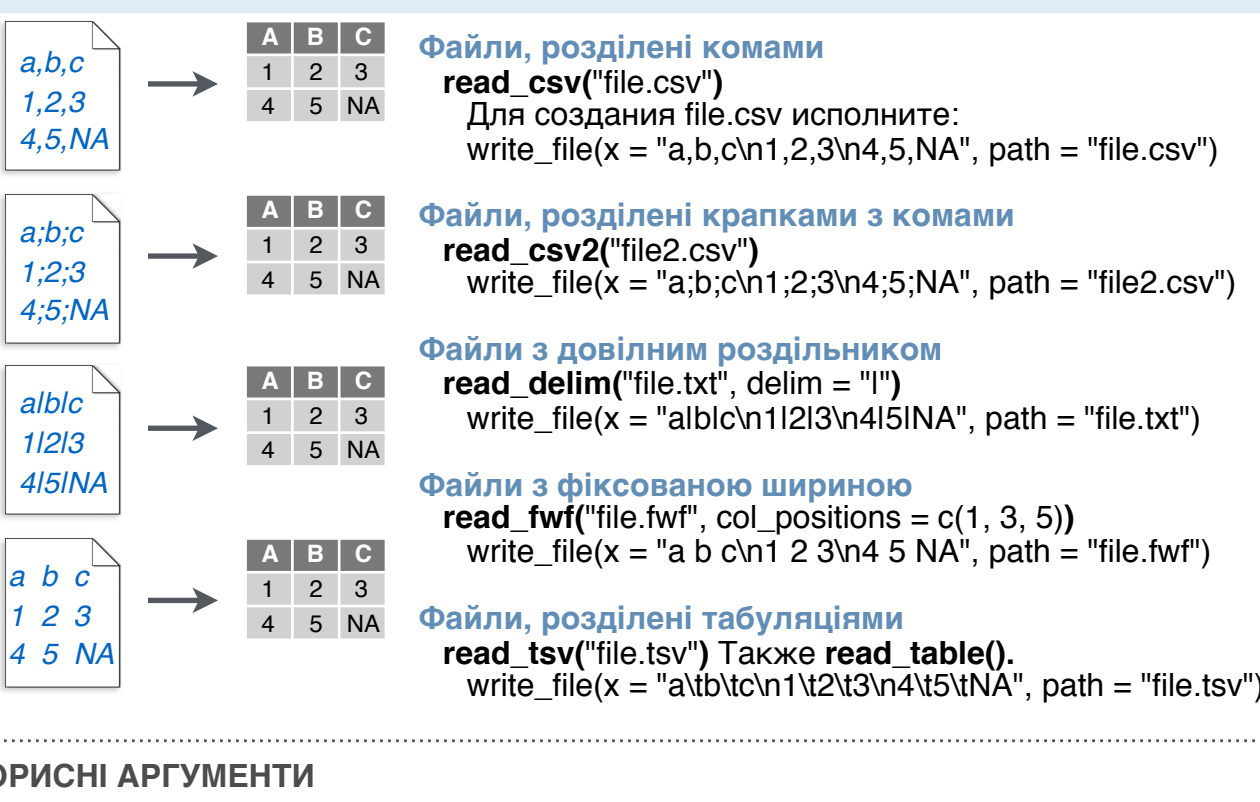

#### **КОРИСНІ АРГУМЕНТИ**

A B C 1 2 3 4 5 NA **x y z** A B C 1 2 3 4 5 NA

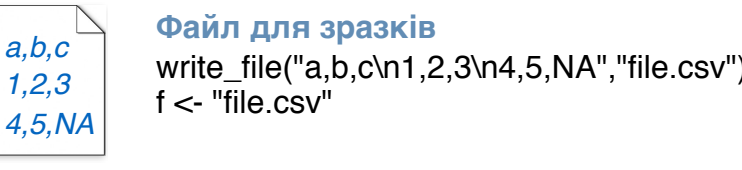

**Зчитування файлу в один рядок read\_file(**file, locale = default\_locale()**) Зчитування рядків файлу в окремі рядки read lines(file, skip = 0, n max =**  $-1L$ **,** 

progress = interactive()**)**

 $na = character(), locale = default\_locale(),$ 

**Зчитування логових файлів Apache**

**Без заголовка**

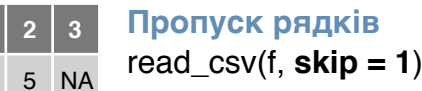

**A B C**

read\_csv(f,  $n$ \_max = 1)

#### **Відсутні значення** NA 2 3 4 5 NA

**Зчитування рядків файлу в raw вектори read lines raw(file, skip = 0, n max = -1L,** 

3. По-іншому: зчитуйте як рядкові

- 
- 
- **• parse\_datetime()** Також **parse\_date()**  та **parse\_time()**
- **• parse\_double()**
- **• parse\_factor()**
- **• parse\_integer()**
- **• parse\_logical()**
- **• parse\_number()**

**read\_log(**file, col\_names = FALSE, col\_types = NULL, skip = 0, n\_max = -1, progress = interactive()**)** *x\$A <- parse\_number(x\$A)*

**read\_file\_raw(**file**)**

Типи даних

Функції readr вгадують типи стовпчиків і конвертують їх, коли доречно (але НІКОЛИ рядки в фактори автоматично). Повідомлення описує типи стовпчиків у результаті.

 $\equiv$ 

readr

<u>lee</u>

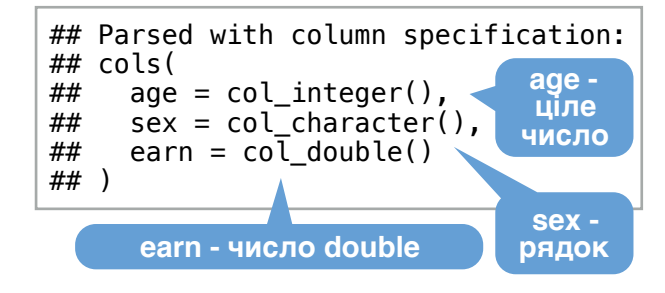

1. Використовуйте **problems()** для діагностики проблем *x <- read\_csv("file.csv"); problems(x)*

2. Викорис. col\_ функцію для розбору

- **• col\_guess()**  за замовчуванням
- **• col\_character()**
- **• col\_double()**, **col\_euro\_double()**
- **• col\_datetime(**format = ""**)** Також **col** date(format  $=$  "").
- **col\_time(**format = ""**)**
- **• col\_factor(**levels, ordered = FALSE**)**
- **• col\_integer()**
- **• col\_logical()**
- **• col\_number()**, **col\_numeric()**
- **• col\_skip()**
- *x <- read\_csv("file.csv", col\_types = cols( A = col\_double(),*
	- *B = col\_logical(),*
	- *C = col\_factor()))*

вектори і розбирайте з parse\_ функцією

- **• parse\_guess()**
- **• parse\_character()**
- 
- 
- 
- 
- 

RStudio® - торгова марка RStudio, Inc. • СС ВҮ SA RStudio • [info@rstudio.com](mailto:info@rstudio.com) • 844-448-1212 • [rstudio.com](http://rstudio.com) • Дізнайтесь більше на [tidyverse.org](http://tidyverse.org) • readr 1.1.0 • tibble 1.2.12 • tidyr 0.6.0 • Оновлено: 2017-01

read\_csv(f, **col\_names = FALSE**)

Зчитування нетабличних даних

**Із зазначенням заголовка**

**Зчитування частини**  $|2|3$ 

**Зчитування файлу в raw вектор**

progress = interactive()**)**

**A B C** read\_csv(f, **col\_names = c("x", "y", "z")**)

read\_csv(f, **na = c("1", ".")**)

- 
- 
- 
- 

- 
- 

Пакет **tibble** вводить новий S3 клас для зберігання табличних даних, tibble. Tibble успадковує клас data frame, але покращує три напрямки:

- **Вибір елементів** [ завжди повертає новий tibble, [[ та \$ - вектор.
- **Немає часткового узгодження** Ви повинні використовувати повні імена стовпчиків при виборі елементів.
- **Відображення** При друку tibble, R виводить короткий вид даних, що уміщається на

один екран. # A tibble: 234 × 6 manufacturer model displ xchr><br>
2 audi a4 1.8<br>
3 audi a4 2.0<br>
5 audi<br>
7 audi a4 2.8<br>
7 audi a4 3.1<br>
7 audi a4 3.1<br>
7 audi a4 quattro 1.8<br>
8 audi a4 quattro 1.8<br>
9 audi a4 quattro 1.8<br>
8 audi a4 quattro 1.8<br>
8 audi a4 quattro 2.0<br>
7 audi a4 quattro ╈╈┫╄╇╇╇<br>╈╈╃╄╇╇╇ # more variables: year <int>, # cyl <int>, trans <chr> a barat bar **вигляд tibble** a kalendar **The Co** 156 1999 6 auto(l4) 157 1999 6 auto(l4) 158 2008 6 auto(l4) <u>rans</u> **Нем 168 2898 8** manual(as)<br>
168 2898 8 manual(as)<br>
162 2008 4 manual(ms)<br>
163 2008 4 manual(ms)<br>
163 2008 4 manual(ms)<br>
163 2008 4 manual(ms)<br>
163 2008 4 manual(ms)<br>
166 1999 4 auto(14)<br>
− omitted 68 rows 1 a da ba **The Company** TITI NIT a di kacamatan Ing Kabupatén Ka a da barrin d **таблиця вигляд data frame**

- Контроль виглядом за замовч. опціями: **options(**tibble.print  $max = n$ ,
- tibble.print  $min = m$ , tibble.width  $=$  Inf)
- Перегляд повних даних: **View()** або **glimpse()**
- Повернення до data frame: **as.data.frame()**

#### **СТВОРЕННЯ TIBBLE ДВОМА СПОСОБАМИ**

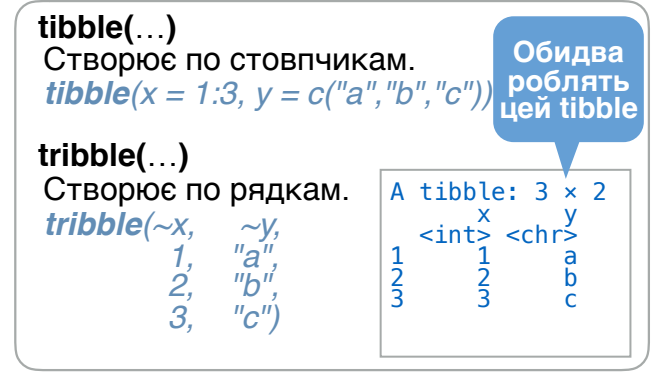

**as\_tibble(**x, …**)**

#### Конвертує data frame у tibble.

 $entname(x, name = "name", value = "value")$ Конвертує іменований вектор в tibble

**is tibble(x)** Перевіряє, чи є x tibble.

## **Studio**

## Tibble - розвиток data frame **Охайні дані з tidyr** Маристані Поділ

**Охайні дані** - це спосіб організації табличних даних. Це встановлює структуру даних, узгоджену між пакетами.

Таблиця охайна, якщо:

龍

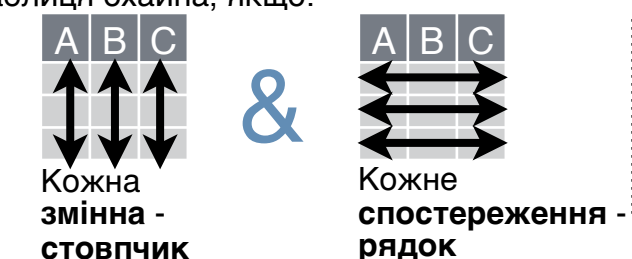

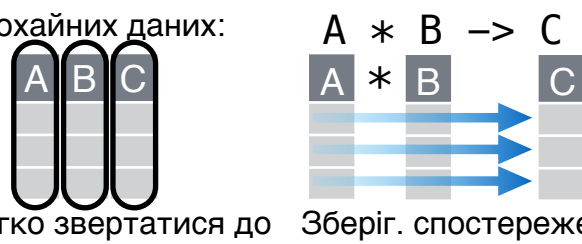

еження ваних

### Форматування даних - зміна розташування елементів <sup>в</sup> таблиці

Використовуйте **gather()** та **spread()** для реорганізації елементів таблиці.

**gather(**data, key, value, ..., na.rm = FALSE, **spread(**data, key, value, fill = NA, convert = convert = FALSE, factor\_key = FALSE**)**

Переміщує імена стовпчиків в стовпчик **key**, збираючи значення стовпчиків в спільний стовпчик **value**.

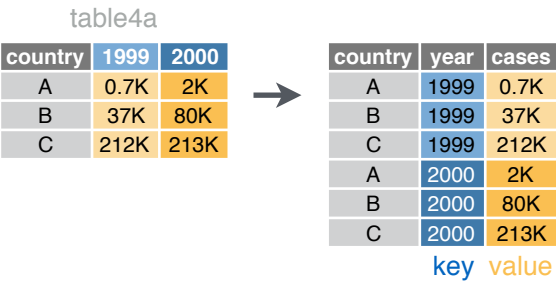

Додає до даних відсутні комбінації

*complete(mtcars, cyl, gear, carb)*

значень змінних з …

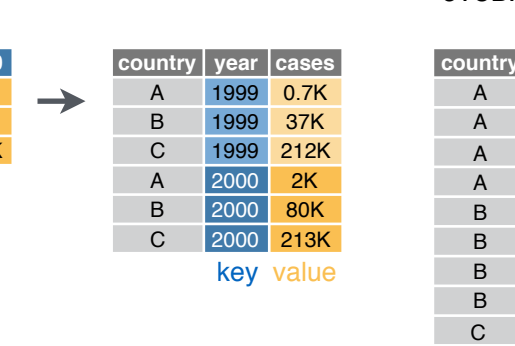

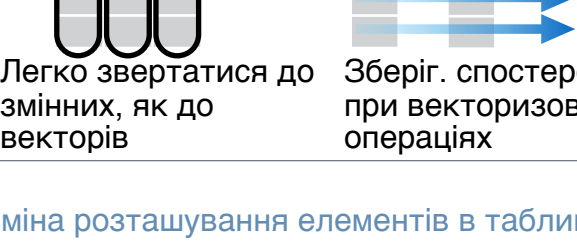

FALSE, drop = TRUE, sep = NULL**)**

Переміщує унікальні значення стовпчика **key** в імена стовпчиків, розповсюджуючи значення стовпчика **value** по нових стовпчиках.

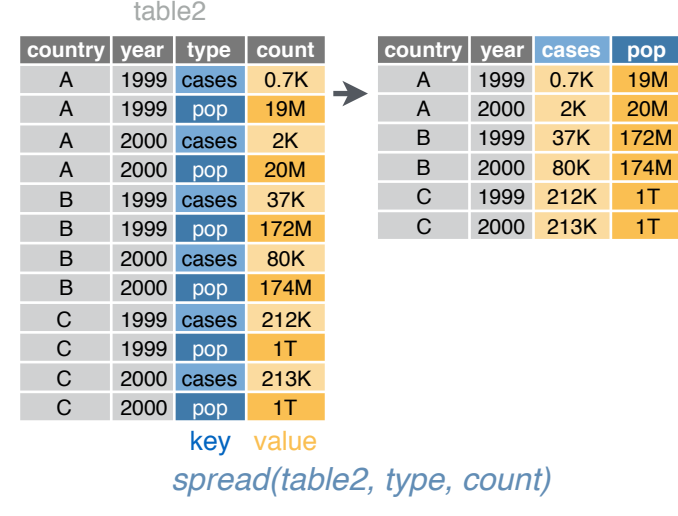

# клітинок

Функції для поділу або комбінування клітинок в окремі значення.

**separate(**data, col, into, sep = "[^[:alnum:]]  $+$ ", remove = TRUE, convert = FALSE,  $ext{ra} = "warn"$ ,  $fill = "warn"$ ,  $...$ 

mmmm

Поділяє клітинки стовпчика по окремих стовпчиках.

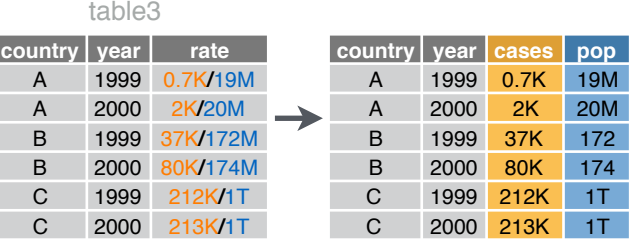

#### *separate(table3, rate, into = c("cases", "pop"))*

#### **separate\_rows(**data, ...,

p.

sep = "[^[:alnum:].]+", convert = FALSE**)**

Поділяє клітинки стовпчика по окремих рядках. Також **separate\_rows\_()**.

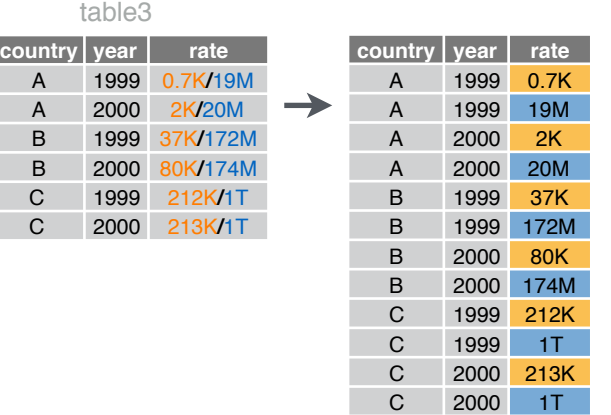

*separate\_rows(table3, rate)*

 $unite(data, col, ..., sep = " "$ , remove = TRUE)

Об'єднує клітинки кількох стовпчиків в один стовпчик. table5

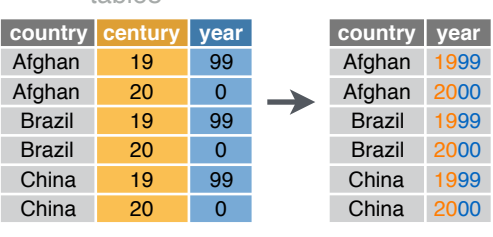

*unite(table5, century, year, col = "year", sep = "")*

*gather(table4a, `1999`, `2000`, key = "year", value = "cases") spread(table2, type, count)*

### Робота с відсутніми значеннями

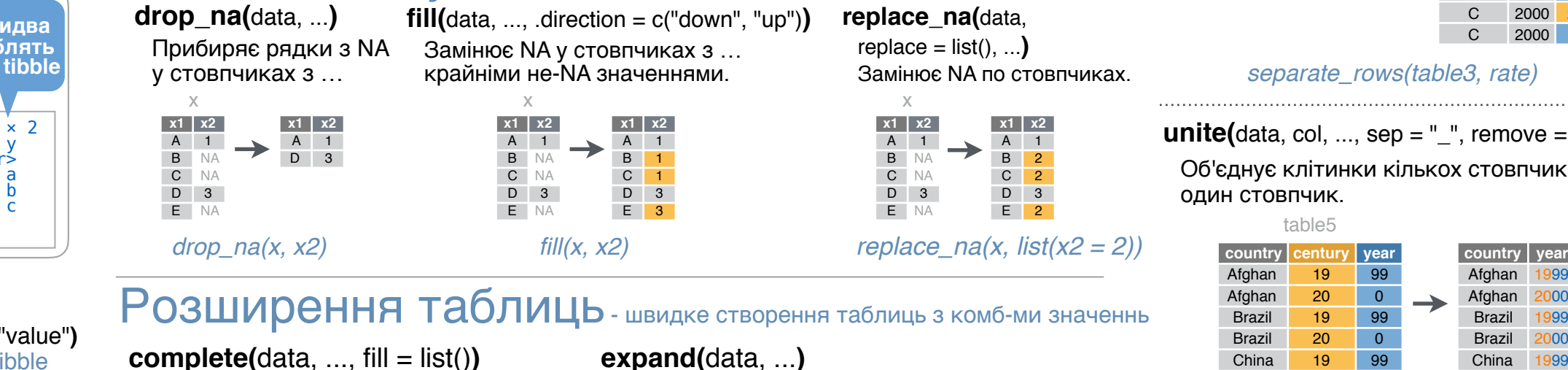

Створює новий tibble з усіма комбінаціями значень змінних з … *expand(mtcars, cyl, gear, carb)*

RStudio® - торгова марка RStudio, Inc. • СС ВҮ SA RStudio • [info@rstudio.com](mailto:info@rstudio.com) • 844-448-1212 • [rstudio.com](http://rstudio.com) • Дізнайтесь більше на [tidyverse.org](http://tidyverse.org) • readr 1.1.0 • tibble 1.2.12 • tidyr 0.6.0 • Оновлено: 2017-01